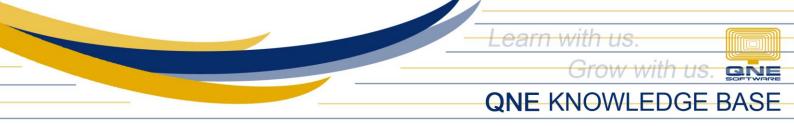

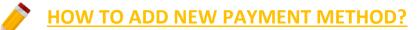

## Scenario:

The company accepts different forms of payments from Clients such as Cash, Cheques, PD Cheques etc.

## **Resolution:**

Add the different forms of payments in Payment Method Maintenance.

## Procedure:

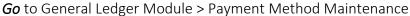

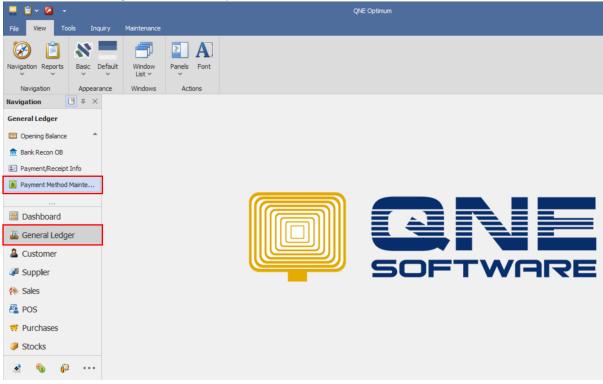

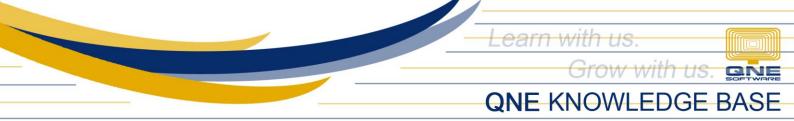

*Fill out* the Payment Method Maintenance Form, *Input* the Method, Description, Make sure to *Tick* "Is Active" Checkbox and *set* it as default if it is the most used Payment Method. Once done *Click* "SAVE".

| § * - Payment M₄ ×         |            |  |             |            |  |  |  |  |  |
|----------------------------|------------|--|-------------|------------|--|--|--|--|--|
| Payment Method Maintenance |            |  |             |            |  |  |  |  |  |
| Method                     | Debit Card |  | ✓ Is Active | Is Default |  |  |  |  |  |
| Description                | Debit Card |  |             |            |  |  |  |  |  |
|                            |            |  |             |            |  |  |  |  |  |
|                            |            |  |             |            |  |  |  |  |  |
|                            |            |  |             |            |  |  |  |  |  |
|                            |            |  |             |            |  |  |  |  |  |
|                            |            |  |             |            |  |  |  |  |  |
|                            |            |  |             |            |  |  |  |  |  |
|                            |            |  |             |            |  |  |  |  |  |
|                            |            |  |             |            |  |  |  |  |  |
|                            |            |  |             |            |  |  |  |  |  |
|                            |            |  |             |            |  |  |  |  |  |
|                            |            |  |             |            |  |  |  |  |  |
|                            |            |  |             |            |  |  |  |  |  |

After Saving, *Go* to Customer > Receive Payments and see that the new Payment Method exists

| File       Home       Edit       Task       Info       View         New       Save       Save and Save and New       Close       Save         Records Creation       Save       Save and Save and New       Save         Navigation       Image: A second and New       Save       Save and Save and New                                                                                                    | Tools Inquiry Ma                                 |                                         | * .<br>Online<br>Help | Method<br>PDC<br>Cash<br>Cheque<br>Debit Card | [       | New                             | c                                    | lose   |  |
|----------------------------------------------------------------------------------------------------|--------------------------------------------------|-----------------------------------------|-----------------------|-----------------------------------------------|---------|---------------------------------|--------------------------------------|--------|--|
| Receive Payments                                                                                                    | others<br>101-C002<br>PHP<br>1.0000<br>METROBANK | <ul><li>Receive</li><li>Agent</li></ul> | _                     |                                               | Amount  | _                               |                                      |        |  |
| Image: Description       PAYMENT FOR INV 0005         Image: Description       PAYMENT FOR INV 0005         Image: Description       PAYMENT FOR INV 0005         Image: Description       PAYMENT FOR INV 0005         Image: Description       PAYMENT FOR INV 0005         Image: Description       PAYMENT FOR INV 0005         Image: Description       PAYMENT FOR INV 0005         Image: Description       PAYMENT FOR INV 0005         Image: Description       PAYMENT FOR INV 0005         Image: Description       PAYMENT FOR INV 0005         Image: Description       Payments         Image: Description       Payments         Image: Description       Payments         Image: Description       Payments         Image: Description       Payments         Image: Description       Payments         Image: Description       Payments         Image: Description       Payments         Image: Description       Payments         Image: Description       Image: Description         Image: Description       Image: Description         Image: Description       Image: Description         Image: Description       Image: Description         Image: Description       Image: Description         < |                                                  |                                         |                       |                                               |         |                                 |                                      |        |  |
| Image: Sales     Type       Image: Sales     DN                                                                                                    |                                                  | Date  Desc<br>12/31/2014 SALE           |                       | Reference No                                  | Project | Amount<br>1,000.00<br>53,350.00 | Outstanding<br>1,000.00<br>53,350.00 | Paymen |  |
| ✓ Show Outstanding Only       ✓ Show Outstanding Only       ✓ Show Outstanding Only       Total Wtax Amount                                                                                                    |                                                  |                                         |                       |                                               |         |                                 |                                      | Amoun  |  |

Unit 806 Pearl of the Orient Tower, 1240 Roxas Blvd., Ermita Manila, 1000 Philippines Tel. No.: +63 2 567-4248, +63 2 567-4253 Fax No.: +63 2 567-4250 Website: <u>www.qne.com.ph</u> Facebook: <u>https://www.facebook.com/QnEPH</u> Follow our Twitter and Instagram account: @qnesoftwareph